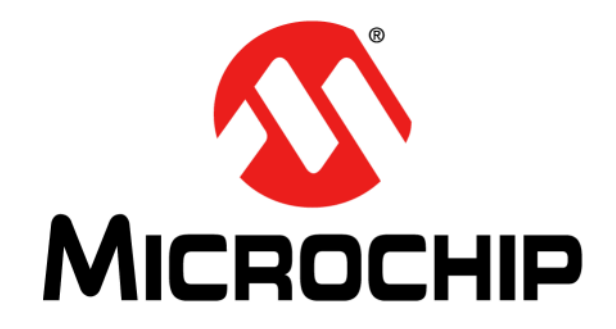

# **dsPICDEM™ MCSM Development Board User's Guide**

© 2009-2019 Microchip Technology Inc. 2009-2019 Microchip Technology Inc.

#### **Note the following details of the code protection feature on Microchip devices:**

- Microchip products meet the specification contained in their particular Microchip Data Sheet.
- Microchip believes that its family of products is one of the most secure families of its kind on the market today, when used in the intended manner and under normal conditions.
- There are dishonest and possibly illegal methods used to breach the code protection feature. All of these methods, to our knowledge, require using the Microchip products in a manner outside the operating specifications contained in Microchip's Data Sheets. Most likely, the person doing so is engaged in theft of intellectual property.
- Microchip is willing to work with the customer who is concerned about the integrity of their code.
- Neither Microchip nor any other semiconductor manufacturer can guarantee the security of their code. Code protection does not mean that we are guaranteeing the product as "unbreakable."

Code protection is constantly evolving. We at Microchip are committed to continuously improving the code protection features of our products. Attempts to break Microchip's code protection feature may be a violation of the Digital Millennium Copyright Act. If such acts allow unauthorized access to your software or other copyrighted work, you may have a right to sue for relief under that Act.

Information contained in this publication regarding device applications and the like is provided only for your convenience and may be superseded by updates. It is your responsibility to ensure that your application meets with your specifications. MICROCHIP MAKES NO REPRESENTATIONS OR WARRANTIES OF ANY KIND WHETHER EXPRESS OR IMPLIED, WRITTEN OR ORAL, STATUTORY OR OTHERWISE, RELATED TO THE INFORMATION, INCLUDING BUT NOT LIMITED TO ITS CONDITION, QUALITY, PERFORMANCE, MERCHANTABILITY OR FITNESS FOR PURPOSE**.** Microchip disclaims all liability arising from this information and its use. Use of Microchip devices in life support and/or safety applications is entirely at the buyer's risk, and the buyer agrees to defend, indemnify and hold harmless Microchip from any and all damages, claims, suits, or expenses resulting from such use. No licenses are conveyed, implicitly or otherwise, under any Microchip intellectual property rights unless otherwise stated.

*For information regarding Microchip's Quality Management Systems, please visit www.microchip.com/quality.*

#### **Trademarks**

The Microchip name and logo, the Microchip logo, Adaptec, AnyRate, AVR, AVR logo, AVR Freaks, BesTime, BitCloud, chipKIT, chipKIT logo, CryptoMemory, CryptoRF, dsPIC, FlashFlex, flexPWR, HELDO, IGLOO, JukeBlox, KeeLoq, Kleer, LANCheck, LinkMD, maXStylus, maXTouch, MediaLB, megaAVR, Microsemi, Microsemi logo, MOST, MOST logo, MPLAB, OptoLyzer, PackeTime, PIC, picoPower, PICSTART, PIC32 logo, PolarFire, Prochip Designer, QTouch, SAM-BA, SenGenuity, SpyNIC, SST, SST Logo, SuperFlash, Symmetricom, SyncServer, Tachyon, TempTrackr, TimeSource, tinyAVR, UNI/O, Vectron, and XMEGA are registered trademarks of Microchip Technology Incorporated in the U.S.A. and other countries.

APT, ClockWorks, The Embedded Control Solutions Company, EtherSynch, FlashTec, Hyper Speed Control, HyperLight Load, IntelliMOS, Libero, motorBench, mTouch, Powermite 3, Precision Edge, ProASIC, ProASIC Plus, ProASIC Plus logo, Quiet-Wire, SmartFusion, SyncWorld, Temux, TimeCesium, TimeHub, TimePictra, TimeProvider, Vite, WinPath, and ZL are registered trademarks of Microchip Technology Incorporated in the U.S.A.

Adjacent Key Suppression, AKS, Analog-for-the-Digital Age, Any Capacitor, AnyIn, AnyOut, BlueSky, BodyCom, CodeGuard, CryptoAuthentication, CryptoAutomotive, CryptoCompanion, CryptoController, dsPICDEM, dsPICDEM.net, Dynamic Average Matching, DAM, ECAN, EtherGREEN, In-Circuit Serial Programming, ICSP, INICnet, Inter-Chip Connectivity, JitterBlocker, KleerNet, KleerNet logo, memBrain, Mindi, MiWi, MPASM, MPF, MPLAB Certified logo, MPLIB, MPLINK, MultiTRAK, NetDetach, Omniscient Code Generation, PICDEM, PICDEM.net, PICkit, PICtail, PowerSmart, PureSilicon, QMatrix, REAL ICE, Ripple Blocker, SAM-ICE, Serial Quad I/O, SMART-I.S., SQI, SuperSwitcher, SuperSwitcher II, Total Endurance, TSHARC, USBCheck, VariSense, ViewSpan, WiperLock, Wireless DNA, and ZENA are trademarks of Microchip Technology Incorporated in the U.S.A. and other countries.

SQTP is a service mark of Microchip Technology Incorporated in the U.S.A.

The Adaptec logo, Frequency on Demand, Silicon Storage Technology, and Symmcom are registered trademarks of Microchip Technology Inc. in other countries.

GestIC is a registered trademark of Microchip Technology Germany II GmbH & Co. KG, a subsidiary of Microchip Technology Inc., in other countries.

All other trademarks mentioned herein are property of their respective companies.

© 2009-2019, Microchip Technology Incorporated, All Rights Reserved.

ISBN: 978-1-5224-5025-2

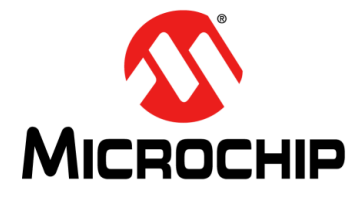

# **Table of Contents**

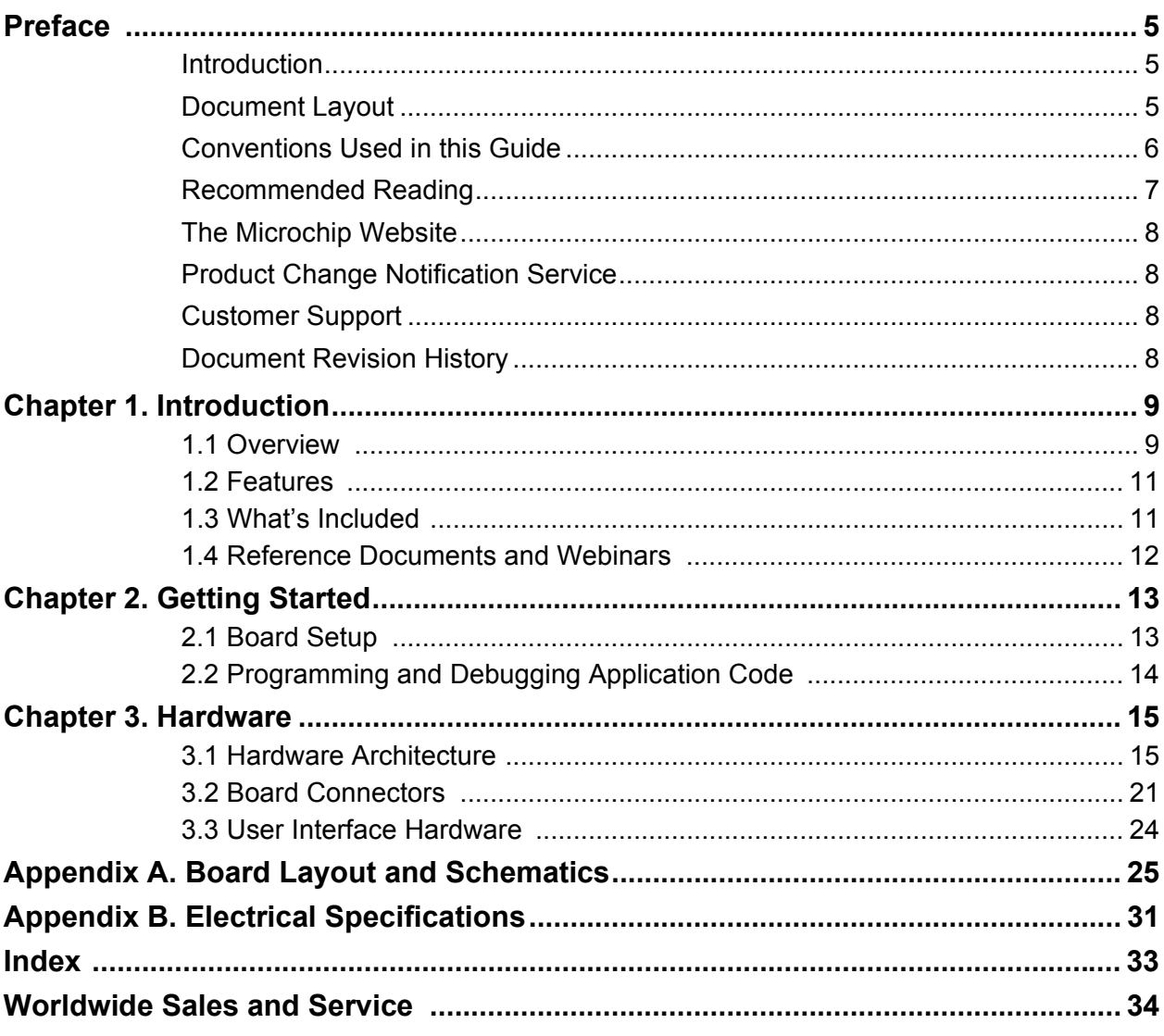

**NOTES:**

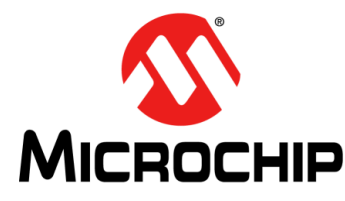

# **Preface**

# **NOTICE TO CUSTOMERS**

**All documentation becomes dated, and this manual is no exception. Microchip tools and documentation are constantly evolving to meet customer needs, so some actual dialogs and/ or tool descriptions may differ from those in this document. Please refer to our website (**www.microchip.com**) to obtain the latest documentation available.**

**Documents are identified with a "DS" number. This number is located on the bottom of each page, in front of the page number. The numbering convention for the DS number is "DSXXXXXXXXA", where "XXXXXXXX" is the document number and "A" is the revision level of the document.**

**For the most up-to-date information on development tools, see the MPLAB® IDE online help. Select the Help menu, and then Topics to open a list of available online help files.**

### **INTRODUCTION**

This preface contains general information that will be useful to know before using the dsPICDEM™ Motor Control Stepper Motor (MCSM) Development Board. Topics discussed in this preface include:

- Document Layout
- Conventions Used in this Guide
- Recommended Reading
- The Microchip Website
- Customer Support
- Customer Support
- Document Revision History

### **DOCUMENT LAYOUT**

This user's guide describes how to use the dsPICDEM™ MCSM Development Board. The document is organized as follows:

- **Chapter 1. "Introduction"** This chapter introduces the dsPICDEM™ MCSM Development Board and provides a brief overview of its features.
- **Chapter 2. "Getting Started"** This chapter provides information on getting started with the dsPICDEM™ MCSM Development Board.
- **Chapter 3. "Hardware"** This chapter describes the hardware on the dsPICDEM™ MCSM Development Board.
- **Appendix A. "Board Layout and Schematics"** This appendix provides diagrams of the hardware layout, as well as schematic diagrams for the dsPICDEM™ MCSM Development Board.
- **Appendix B. "Electrical Specifications"** This appendix provides pertinent electrical specifications for the dsPICDEM™ MCSM Development Board.

# **CONVENTIONS USED IN THIS GUIDE**

This manual uses the following documentation conventions:

#### **DOCUMENTATION CONVENTIONS**

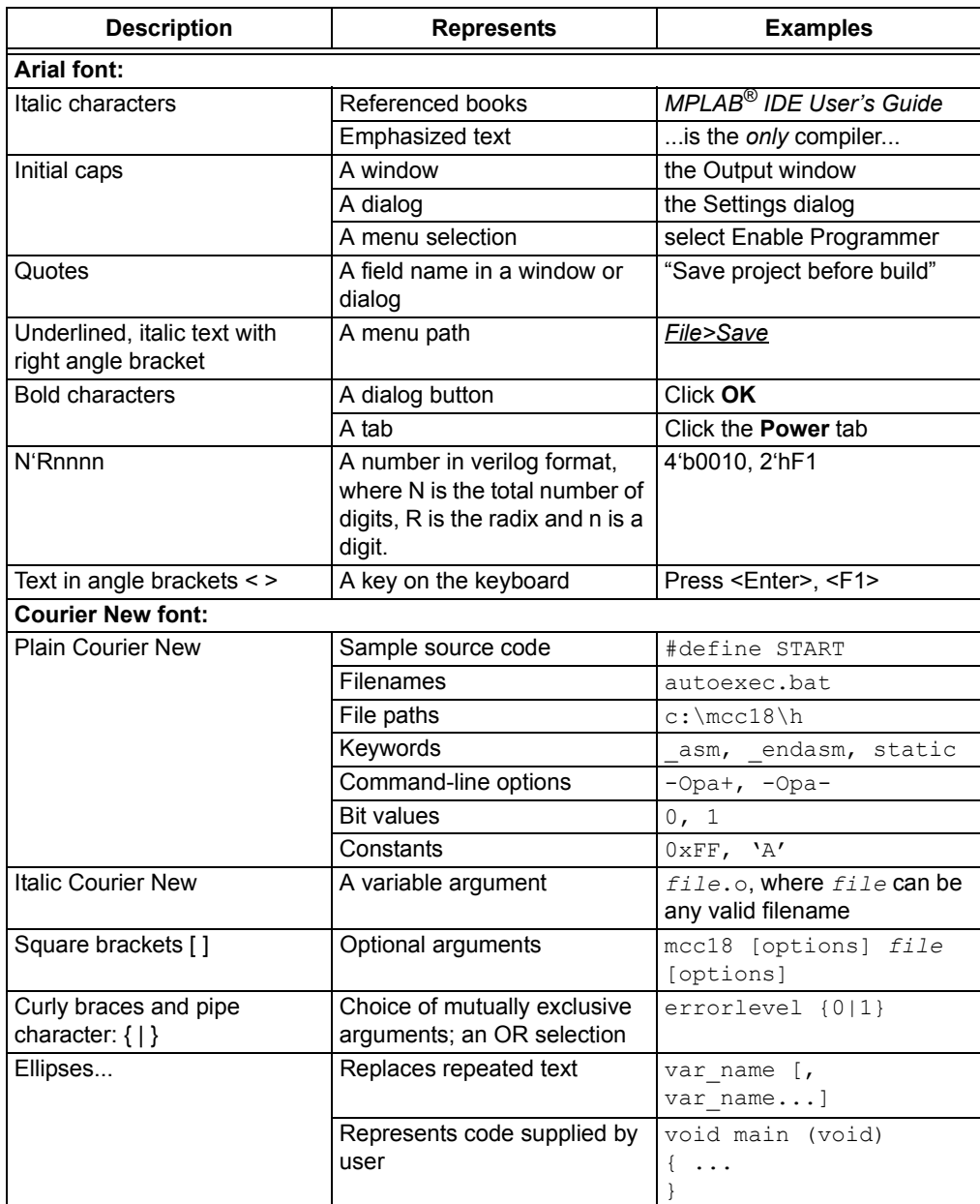

### **RECOMMENDED READING**

This user's guide describes how to use the dsPICDEM™ MCSM Development Board. The device-specific data sheets contain current information on programming the specific microcontroller or digital signal controller devices. Other useful documents are listed below. The following Microchip documents are available and recommended as supplemental reference resources:

# **MPLAB® XC16 C Compiler User's Guide (DS50002071)**

This user's guide describes how to use the 16-bit MPLAB<sup>®</sup> XC16 C Compiler. Please visit www.microchip.com/compilers for more information.

### **MPLAB® X IDE User's Guide (DS50002027)**

This document describes how to setup the MPLAB $^{\circledR}$  X IDE software and use it to create projects and program devices.

### **MPLAB® XC16 Assembler, Linker and Utilities User's Guide (DS50002106)**

This user's guide describes how to use GNU language tools to write code for 16-bit applications.

#### **Readme Files**

For the latest information on using other tools, read the tool-specific Readme files in the Readme subdirectory of the MPLAB<sup>®</sup> IDE installation directory. The Readme files contain updated information and known issues that may not be included in this user's guide.

#### **dsPIC33/PIC24 Family Reference Manuals**

A specific Family Reference Manual (FRM) is available for each module, which explains the operation of the dsPIC<sup>®</sup> DSC MCU family architecture and peripheral modules. The specifics of each device family are discussed in their respective data sheet.

#### **dsPIC33CK64MP105 Motor Control Plug-In Module (PIM) Information Sheet for External Op Amp Configuration (DS50002848)**

Information Sheet for External Op Amp Configuration. This information sheet provides information specific to the dsPIC33CK64MP105 External Op Amp Configuration Motor Control Plug-In Module (PIM).

To obtain any of these documents, visit the Microchip website at www.microchip.com.

### **THE MICROCHIP WEBSITE**

Microchip provides online support via our website at www.microchip.com. This website is used as a means to make files and information easily available to customers. The website contains the following information:

- **Product Support** Data sheets and errata, application notes and sample programs, design resources, user's guides and hardware support documents, latest software releases and archived software
- **General Technical Support** Frequently Asked Questions (FAQs), technical support requests, online discussion groups, Microchip consultant program member listing
- **Business of Microchip** Product selector and ordering guides, latest Microchip press releases, listing of seminars and events, listings of Microchip sales offices, distributors and factory representatives

### **PRODUCT CHANGE NOTIFICATION SERVICE**

Microchip's customer notification service helps keep customers current on Microchip products. Subscribers will receive e-mail notification whenever there are changes, updates, revisions or errata related to a specified product family or development tool of interest.

To register, access the Microchip website at www.microchip.com, click on **Product Change Notification** and follow the registration instructions.

### **CUSTOMER SUPPORT**

Users of Microchip products can receive assistance through several channels:

- Distributor or Representative
- Local Sales Office
- Field Application Engineer (FAE)
- Technical Support
- Development Systems Information Line

Customers should contact their distributor, representative or field application engineer (FAE) for support. Local sales offices are also available to help customers. A listing of sales offices and locations is included in the back of this document.

Technical support is available through the website at: http://support.microchip.com

### **DOCUMENT REVISION HISTORY**

#### **Revision A (September 2009)**

This is the initial released revision of this document.

#### **Revision B (August 2019)**

In this revision of the document, changes are made to mention that the board is for Microchip Digital Signal Controller (DSC) devices in general, not specifically for the dsPIC33F family of devices as mentioned in the previous revision.

Minor text and formatting edits throughout document.

#### **Revision C (September 2019)**

Changed the devlopment board part number in **Section 1.3 "What's Included"**.

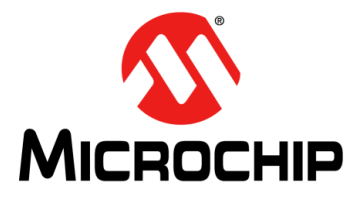

# **Chapter 1. Introduction**

The dsPICDEM™ MCSM Development Board is targeted to control both unipolar and bipolar stepper motors with no hardware configuration changes. This flexible and costeffective board can be configured in different ways for use with Microchip's specialized Motor Control Digital Signal Controllers (DSCs).

The dsPICDEM™ MCSM Development Board offers a mounting option to connect either a 28-pin SOIC device or a generic 100-pin Plug-In Module (PIM). The board also has two full-bridge inverters. The hardware is designed in such a way that no hardware changes are necessary for eight, six or four-wire stepper motors in either bipolar or unipolar configurations. Topics covered include:

- Overview
- Features
- What's Included
- Reference Documents and Webinars

### **1.1 OVERVIEW**

Figure 1-1 shows a photograph of the dsPICDEM™ MCSM Development Board. A dsPIC $^{\circledR}$  device uses the MOSFET driver to drive the two full-bridge inverters that power the motor windings. The board includes various circuitries to perform the following functions:

- Drive two motor windings with the two on-board full-bridge inverters
- Measure feedback and other analog signals (i.e., current, DC voltage, potentiometer and Fault signals)
- Communicate with a host computer or an external device via USB

The dsPICDEM™ MCSM Development Board supports terminal voltages up to 80V and currents up to 3A. Refer to **Appendix B. "Electrical Specifications"** for more information.

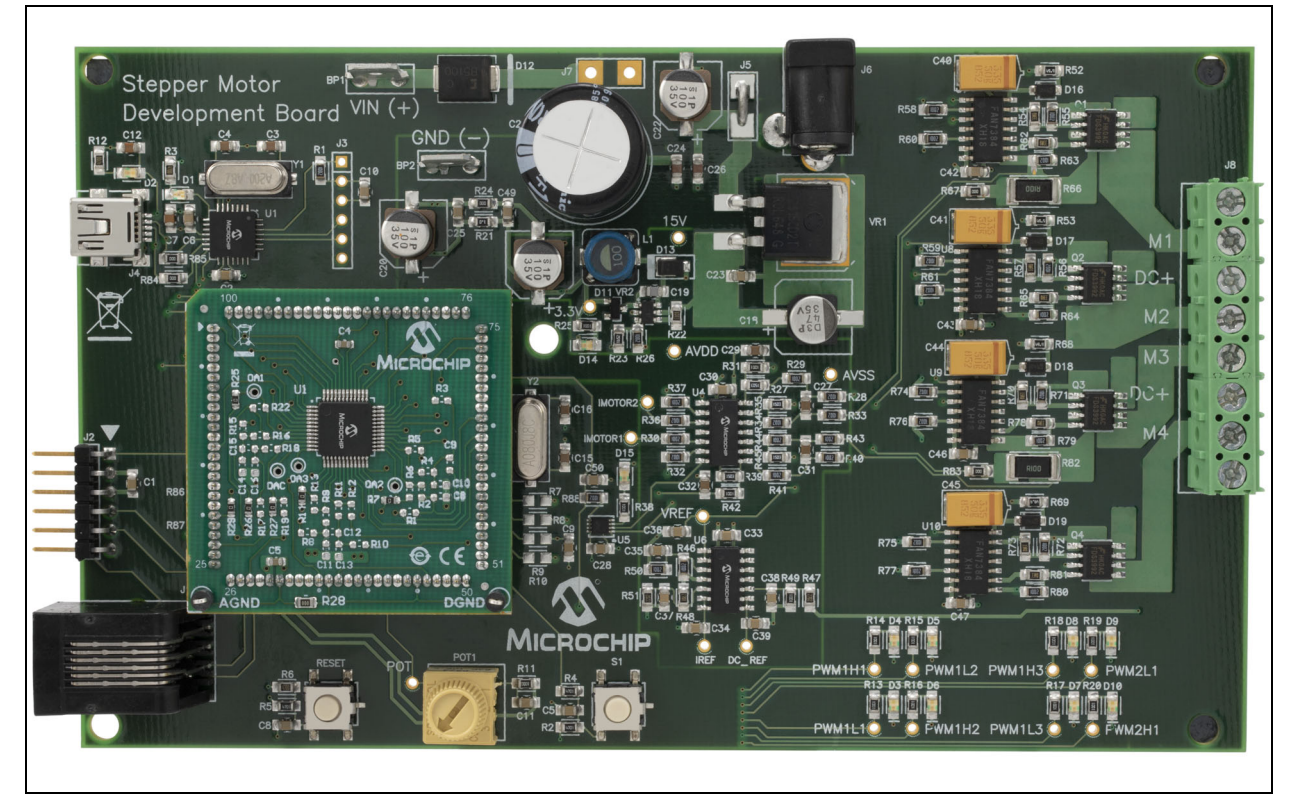

#### **FIGURE 1-1: dsPICDEM™ MCSM DEVELOPMENT BOARD**

# **1.2 FEATURES**

The key features of this board include the following:

- Motor Control PIM Device (U2) Socket:
	- The dsPIC33FJ12MC202 motor control device in SOIC package (U3) footprint
- Motor Control Interfaces:
	- Two full-bridge inverters
	- Two phase current sense resistors
	- DC bus voltage sense resistor
	- Overcurrent protection
- Input/Output Control Switches:
	- One push button (S1)
	- Reset push button (RESET)
	- 10 k $\Omega$  potentiometer (POT)
	- LED indicators for PWM outputs arranged in a full-bridge format
	- LED indicator for overcurrent
- Communication Ports:
	- UART communication via USB (J4)
- Built-In Power Supplies:
	- 15V power supply, maximum power available: 11W
	- 3.3V power supply, maximum power available: 2W
- Power Supply Connectors:
	- 24V power input connector (J6) for the controller and power stage
	- Auxiliary power tab fast on connectors (BP1 and BP2) for the power stage
- Programming Connectors:
	- ICSP™ connector for programming a dsPIC DSC device (J2)
	- RJ11 connector for programming a dsPIC DSC device (J1)
	- ICSP connector for programming the PIC18LF2450 USB-to-UART bridge (J3)

### **1.3 WHAT'S INCLUDED**

The dsPICDEM MCSM Development Board with the part number DM330022-1 contains the following:

- dsPICDEM MCSM Development Board
- dsPIC33CK64MP105 External Op Amp Motor Control Plug-In-Module (P/N: MA330050-1)
- USB to Mini-USB cable
- Screwdriver

### **1.4 REFERENCE DOCUMENTS AND WEBINARS**

In addition to the documents listed in the **"Recommended Reading"** section, the following are also available from Microchip to support the use of the dsPICDEM™ MCSM Development Board.

- *AN907 "Stepping Motors Fundamentals"*
- *AN906 "Stepper Motor Control Using the PIC16F684"*
- *AN822 "Stepper Motor Microstepping with PIC18C452"*
- Stepper motor webinars are available at: http://techtrain.microchip.com/webseminars/Archived.aspx
	- Stepper Motors Part 1: Types of Stepper Motors
	- Stepper Motors Part 2: Stepper Motor Control

You can obtain these reference documents from your nearest Microchip sales office (listed in the last page of this document) or by downloading them from the Microchip website.

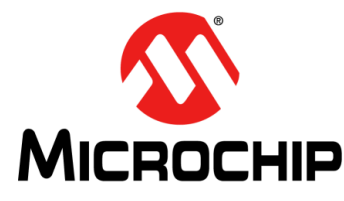

# **Chapter 2. Getting Started**

This chapter describes how to set up the dsPICDEM™ MCSM Development Board hardware and software; and how to run the included demonstration software. Refer to **Chapter 3. "Hardware"** for detailed information on the board and its components.

Topics in this chapter include:

- Board Setup
- Programming and Debugging Application Code

### **2.1 BOARD SETUP**

# **WARNING**

**The dsPICDEM™ MCSM Development Board is intended to drive bipolar or unipolar stepper motors. Before connecting the motor, make sure that the power rating of the motor is equal to or less than the power rating of the board, as shown in Appendix B. "Electrical Specifications". Also, make sure the configuration resistors are correct for the firmware and the specific dsPIC® DSC device mounted on the socket. Failure to comply with this warning could lead to malfunction of the board and the motor, and could result in physical harm.**

**Before beginning the start-up procedure, complete a visual check of the board and the motor for connectivity and mechanical damage. If damage is found, DO NOT power up the board; otherwise, you may further damage the equipment. Contact Microchip's local office or distributor immediately.**

The following procedure describes how to set up the dsPICDEM™ MCSM Development Board to run with the demonstration software. The stepper motor used for the demonstration is the Leadshine Stepping Motor (P/N 42HS03). This can be ordered from the Microchip web site as part number AC300024.

- 1. Place the dsPICDEM™ MCSM Development Board on a sturdy insulated platform.
- 2. Make sure that the dsPIC33CK64MP105 PIM or an appropriate PIM is mounted in the socket.
- 3. Connect the stepper motor (Leadshine part # 42HS03 or a substitute stepper motor) to J8. Connect the motor phases in a bipolar series connection as described in Table 2-1.

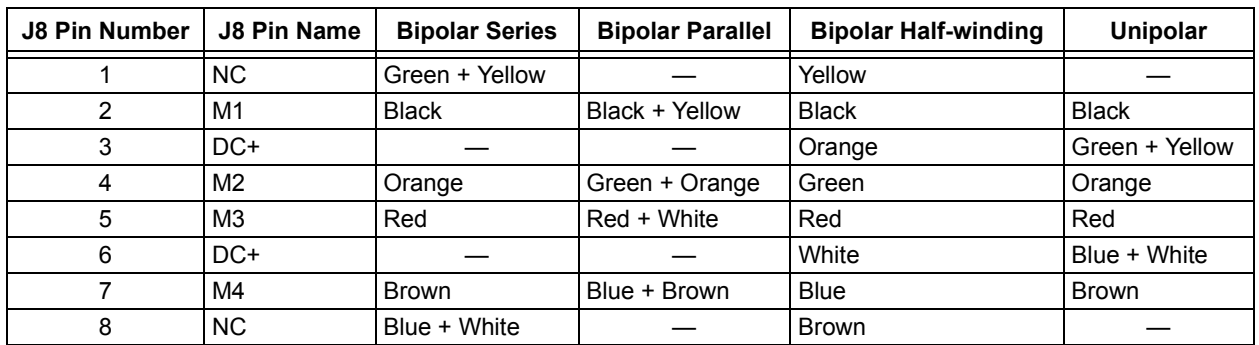

#### **TABLE 2-1: MOTOR CONFIGURATION TABLE**

- 4. Connect the 24V power supply to J6. A power supply can be ordered from the Microchip website as part number AC002013, or substitute any power adapter compatible with the Phihong model PSAC60W-240 (24 volts, 2.5 amps, with a center positive barrel DC output connector).
- 5. Press S1 to run the motor.
- 6. Vary the motor's speed with the potentiometer.
- 7. Press S1 to switch to Full-Step Wave mode, Full-Step, Half-Step and Various Microstepping modes. Pushing S1 after the  $256<sup>th</sup>$  microstep step setting stops the motor. Press S1 again to repeat the cycle.

Operating the dsPICDEM™ MCSM Development Board using the on-board POT and switch button cannot offer the flexibility required in most applications and it is only intended as a quick start demonstration. To have more control over the motor using a real-time communication tool, please refer to the next section.

### **2.2 PROGRAMMING AND DEBUGGING APPLICATION CODE**

The following procedure describes how to program the dsPICDEM™ MCSM Development Board in Debug mode:

- 1. Place the dsPICDEM™ MCSM Development Board on a sturdy insulated platform.
- 2. Make sure that the dsPIC33CK64MP105 PIM or an appropriate PIM is mounted in the socket.
- 3. Connect the stepper motor (Leadshine part #42HS03 or a substitute stepper motor) to J8. Connect motor phases in a bipolar series connection as described in Table 2-1.
- 4. Connect the 24V power supply to J6. A power supply can be ordered from the Microchip website as part number AC002013, or substitute any power adapter compatible with the Phihong model PSAC60W-240 (24 volts, 2.5 amps, with a center positive barrel DC output connector).
- 5. Connect PICkit™ 3 or PICkit 4 In-Circuit Debugger/Programmer, MPLAB<sup>®</sup> ICD 3 or ICD 4, or MPLAB REAL ICE™ In-Circuit Emulator to the computer and to the board at J1 or J2.
- 6. Connect the USB cable to J4 and to the computer.
- 7. Download the stepper motor (AN1307) code for the dsPIC33CK64MP105 from the Microchip web site for the MCSM at www.microchip.com/mcsm.
- 8. Build the project and download the program into the processor.
- 9. Click the **Run** icon when in Debug mode.

**Note:** For more information on running stepper motors, refer to **Section 1.4 "Reference Documents and Webinars"**.

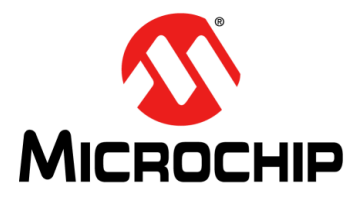

# **Chapter 3. Hardware**

This chapter describes the hardware used in the dsPICDEM™ MCSM Development Board. Topics covered include:

- Hardware Architecture
- Board Connectors
- User Interface Hardware

# **3.1 HARDWARE ARCHITECTURE**

The dsPIC DSC® devices feature an 8-channel, high-speed PWM with Complementary mode output, a programmable ADC trigger on the PWM reload cycle, digital dead-time control, internal shoot-through protection and hardware Fault shutdown.

These features make the dsPIC DSC an ideal solution for high-performance stepper motor control applications where full control of the full-bridge inverter is required.

Figure 3-1 provides a simplified block diagram of the development board hardware.

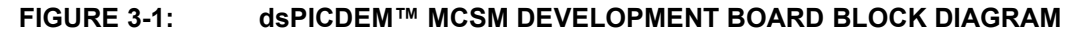

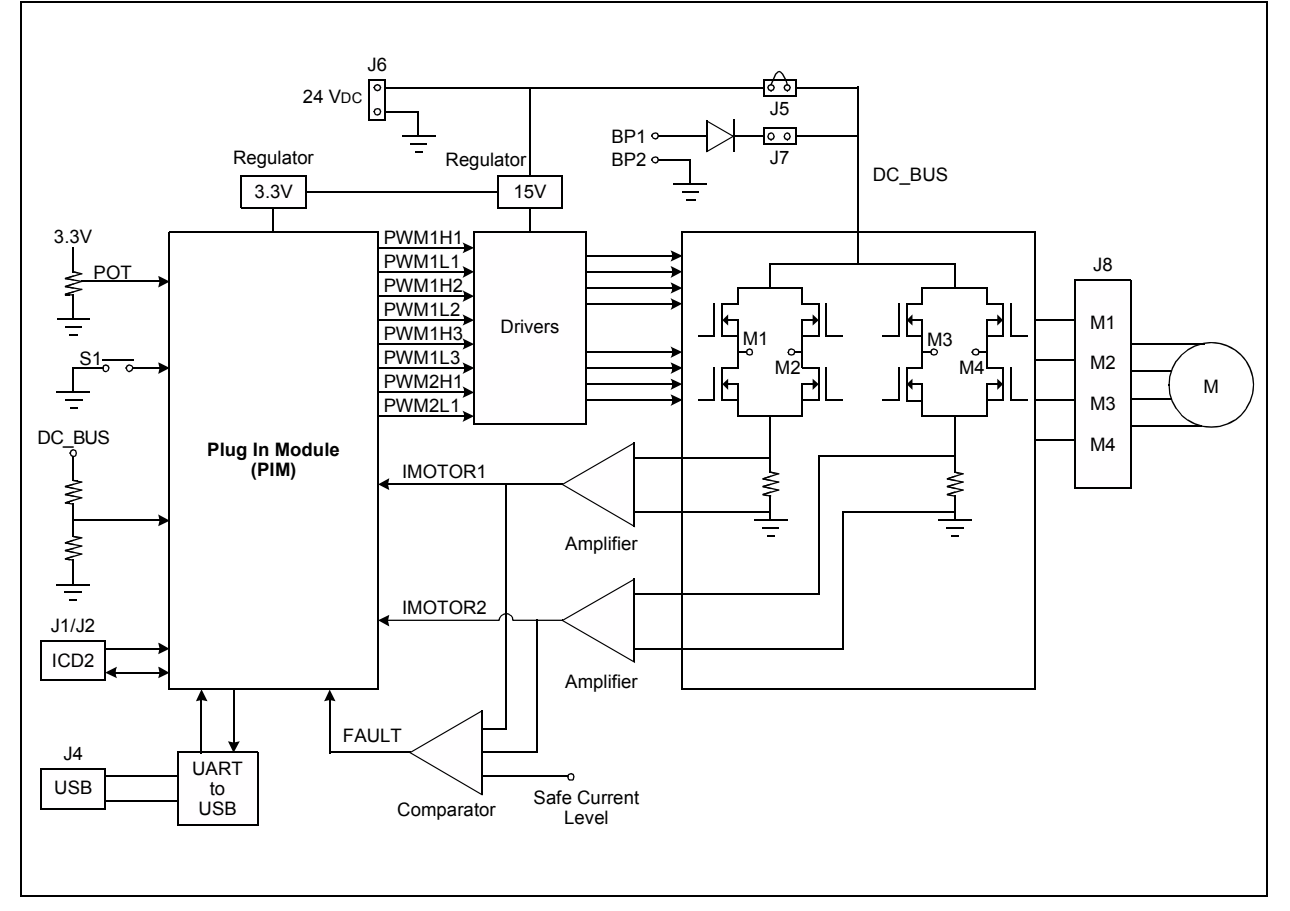

#### **3.1.1 PIM Header**

The dsPICDEM™ MCSM Development Board has been designed to accommodate detachable Plug-in Modules (PIMs). The board supports 100-pin PIMs. The PIM pinout and function on the dsPICDEM™ MCSM Development Board are provided in Table 3-2.

| <b>PIM Pin Number</b> | <b>Signal Name</b>     | <b>Pinout Description</b>     |
|-----------------------|------------------------|-------------------------------|
| 1                     |                        | N/A                           |
| $\overline{2}$        | <b>V<sub>DD</sub></b>  | <b>Digital Supply</b>         |
| 3                     | PWM1H3                 | <b>PWM Output</b>             |
| 4                     | PWM2L1                 | <b>PWM Output</b>             |
| 5                     | PWM2H1                 | <b>PWM Output</b>             |
| 6                     |                        | N/A                           |
| 7                     |                        | N/A                           |
| 8                     |                        | N/A                           |
| 9                     |                        | N/A                           |
| 10                    |                        | N/A                           |
| 11                    |                        | N/A                           |
| 12                    |                        | N/A                           |
| 13                    | ${MCLR}$               | Device Master Clear           |
| 14                    |                        | N/A                           |
| 15                    | <b>Vss</b>             | Digital Supply Ground         |
| 16                    | VDD                    | Digital Supply                |
| 17                    |                        | N/A                           |
| 18                    | PWM2H1                 | <b>PWM Output</b>             |
| 19                    | PWM2L1                 | PWM Output                    |
| 20                    | POT                    | Potentiometer Signal          |
| 21                    |                        | N/A                           |
| 22                    | <b>POT</b>             | Potentiometer Signal          |
| 23                    | DC REF                 | DC Bus Voltage (downscaled)   |
| 24                    | IMOTOR2                | Phase 1 Current Signal        |
| 25                    | IMOTOR1                | Phase 2 Current Signal        |
| 26                    | PGC                    | Device Programming Clock Line |
| 27                    | <b>PGD</b>             | Device Programming Data Line  |
| 28                    |                        | N/A                           |
| 29                    |                        | N/A                           |
| 30                    | <b>AV<sub>DD</sub></b> | Analog Supply                 |
| 31                    | AVSS                   | Analog Supply Ground          |
| 32                    |                        | N/A                           |
| 33                    |                        | N/A                           |
| 34                    |                        | N/A                           |
| 35                    | DC REF                 | DC Bus Voltage (downscaled)   |
| 36                    | Vss                    | Digital Supply Ground         |
| 37                    | VDD                    | <b>Digital Supply</b>         |
| 38                    |                        | N/A                           |
| 39                    |                        | N/A                           |
| 40                    |                        | N/A                           |

**TABLE 3-1: PIM PIN DESCRIPTION**

| <b>IADLE J-T.</b><br><b>PINE PIN DESCRIPTION (CONTINUED)</b> |                    |                           |
|--------------------------------------------------------------|--------------------|---------------------------|
| <b>PIM Pin Number</b>                                        | <b>Signal Name</b> | <b>Pinout Description</b> |
| 41                                                           | POT                | Potentiometer Signal      |
| 42                                                           |                    | N/A                       |
| 43                                                           |                    | N/A                       |
| 44                                                           |                    | N/A                       |
| 45                                                           | <b>Vss</b>         | Digital Supply Ground     |
| 46                                                           | VDD                | <b>Digital Supply</b>     |
| 47                                                           |                    | N/A                       |
| 48                                                           |                    | N/A                       |
| 49                                                           | USB_RX             | <b>UART Receive</b>       |
| 50                                                           | USB_TX             | <b>UART Transmit</b>      |
| 51                                                           | USB_TX             | <b>UART Transmit</b>      |
| 52                                                           | USB_RX             | <b>UART Receive</b>       |
| 53                                                           |                    | N/A                       |
| 54                                                           | USB_VBUS           | <b>USB VBUS</b>           |
| 55                                                           | <b>USB_3.3V</b>    | N/A                       |
| 56                                                           | USB_D-             | USB Data -                |
| 57                                                           | USB D+             | USB Data +                |
| 58                                                           |                    | N/A                       |
| 59                                                           |                    | N/A                       |
| 60                                                           |                    | N/A                       |
| 61                                                           |                    | N/A                       |
| 62                                                           | <b>VDD</b>         | Digital Supply            |
| 63                                                           | OSCI               | Crystal Oscillator In     |
| 64                                                           | <b>OSCO</b>        | Crystal Oscillator Out    |
| 65                                                           | Vss                | Digital Supply Ground     |
| 66                                                           |                    | N/A                       |
| 67                                                           |                    | N/A                       |
| 68                                                           | FAULT_1            | <b>Fault Signal</b>       |
| 69                                                           |                    | N/A                       |
| 70                                                           | BTN_1              | Push Button S1 Input      |
| 71                                                           |                    | N/A                       |
| 72                                                           |                    | N/A                       |
| 73                                                           |                    | N/A                       |
| 74                                                           |                    | N/A                       |
| 75                                                           | <b>Vss</b>         | Digital Supply Ground     |
| 76                                                           | USB_TX             | <b>UART Transmit</b>      |
| 77                                                           | PWM2H1             | PWM Output                |
| 78                                                           | PWM2L1             | PWM Output                |
| 79                                                           |                    | N/A                       |
| 80                                                           |                    | N/A                       |
| 81                                                           |                    | N/A                       |
| 82                                                           |                    | N/A                       |
| 83                                                           | USB_TX             | <b>UART Transmit</b>      |
| 84                                                           | USB_RX             | <b>UART Receive</b>       |
| 85                                                           |                    | N/A                       |

**TABLE 3-1: PIM PIN DESCRIPTION (CONTINUED)**

Ξ

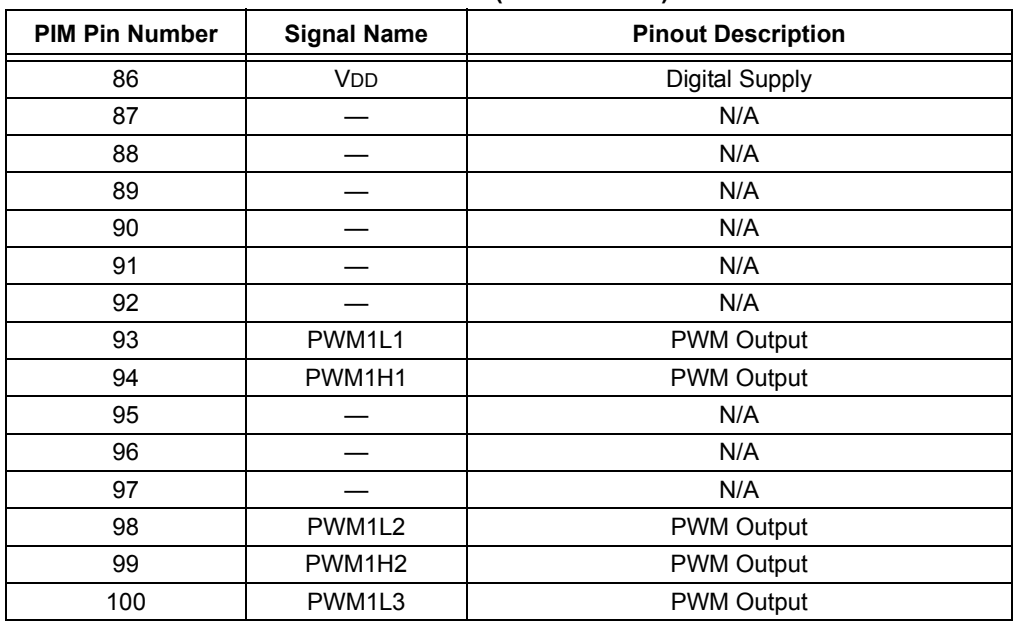

#### **TABLE 3-1: PIM PIN DESCRIPTION (CONTINUED)**

PIM Pin 19 can be configured for FAULT\_1 or PWM2L1 signals by soldering the appropriate resistor as follows:

- For FAULT 1: Remove R87 and solder R86
- For PWM2L1: Remove R86 and solder R87 (default)
	- **Note 1:** The *"dsPIC33CK64MP105 Motor Control Plug-In Module (PIM) Information Sheet for External Op Amp Configuration"* is available from either the PIM website: https://new.microchipdirect.com/product/search/all/ MA330050-1 or else from the Microchip website (www.microchip.com/ DS50002848).
		- **2:** Refer to www.microchip.com/mcsm for compatible PIMs released in the future and their PIM information sheets.

#### **3.1.2 Power Stage**

The dsPICDEM™ MCSM Development Board features two full-bridge inverters to accommodate a bipolar stepper motor. The full-bridge inverters can be powered from a supply of up to 80V.

#### 3.1.2.1 MOSFET DRIVER

Although the dsPIC DSC devices can operate in Complementary PWM mode, Independent PWM mode is still possible. In this case, internal dead-time control and shoot-through protection circuits are disabled. In order to protect the power stage from high shoot-through currents in Independent PWM mode, the chosen MOSFET driver also has a built-in shoot-through protection and a small fixed dead time. In Independent PWM mode, the development board is suitable for controlling two Brushed DC motors with full direction control, or up to four DC motors with a single turning direction.

#### 3.1.2.2 SWITCHING TOPOLOGY

Driving a stepper motor in a full-bridge topology requires switching the opposite diagonal MOSFETs on and off, at the same time, in order to reverse the drive current and to accommodate all possible Decay modes. Since all PWMxHx pins are on at the same time (for example, PWM1H1 and PWM1H2), it is not possible to drive all of the high-side MOSFETs with the PWMxHx signals. Figure 3-2 shows the PWM and MOSFET assignment.

Driving the high PWM pins active will run the current through a motor winding in one direction, while driving the low PWM pins active will run the current through the winding in the opposite direction. By using this topology, in addition to the dsPIC PWM override feature, all Decay modes for the winding current can be achieved.

Refer to **Appendix A. "Board Layout and Schematics"** for the complete schematic and PWM pin assignments.

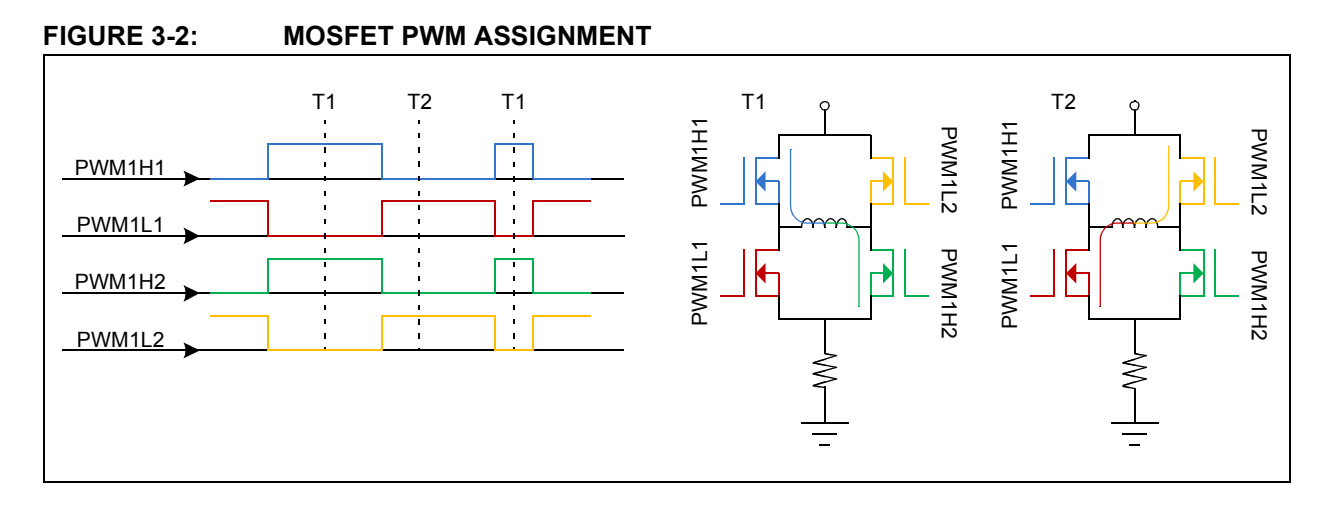

### **3.1.3 Current Sensing**

Two shunt resistors are available for current sensing, one for each of the two motor windings. In order to read both positive and negative currents, the amplifier circuit is designed with an offset of VREF = AVDD/2. The amplifier gain allows for a maximum current range of ±2.2A.

To calculate the amplifier gain, use the formula provided in Equation 3-1:

#### **EQUATION 3-1: AMPLIFIER GAIN CALCULATION FORMULA**

$$
Gain = R_{SHUNT} \cdot \frac{R_{27}}{R_{28} + R_{29}}
$$

**Note:** The default gain value is 0.75 V/A, allowing a resolution of 4.3 mA/count with a 10-bit ADC.

The formula shown in Equation 3-1 is a simplified version of the complete formula and is only valid when  $R_{28} = R_{29} = R_{33} = R_{34}$  and  $R_{27} = R_{35}$ . If changes to the amplifier gain are needed, use the above formula to calculate  $R_{27}$  corresponding to the desired gain, and then replace both  $R_{27}$  and  $R_{35}$  with the calculated resistor value. Make the same changes for  $R_{39}$  and  $R_{45}$ .

The DC voltage supplied to the power stage is measured with a simple resistor divider. To calculate the DC\_REF signal used for this purpose, use the formula provided in Equation 3-2:

### **EQUATION 3-2: DC\_REF SIGNAL CALCULATION FORMULA**

$$
DC\_REF = \frac{1}{28}DC\_BUS
$$

# **3.1.4 Fault Protection**

The dsPICDEM™ MCSM Development Board features an overcurrent Fault detection, which triggers a PWM shutdown. Each phase current is amplified and then compared with a fixed "safe" current value. A value of 1.7A is set for the dsPICDEM™ MCSM Development Board; however, the user can change this limit by changing the resistor divider made by R48 and R51. When either of the two phase currents is above the "safe" current level, a Fault signal is triggered and the dsPIC DSC hardware module automatically switches off all PWM outputs.

The Fault LED (D15) is active only when an overcurrent is present in the motor windings. It will go inactive immediately after the internal dsPIC Fault circuit shuts down the PWM pins. In this case, the LED will not be visible as the on time is very short. The Fault LED will only be visible if the Fault is persistent, that is when the software Fault shutdown is disabled.

# **WARNING**

If the Fault LED is permanently active, power off the board immediately to avoid damage to the power MOSFETs.

# **3.2 BOARD CONNECTORS**

Figure 3-3 shows the various user interface components available on the dsPICDEM™ MCSM Development Board. Table 3-2 describes the hardware connection between the PICkit™ 3, PICkit 4, MPLAB<sup>®</sup> ICD 3 or ICD 4, or MPLAB REAL ICE™ In-Circuit Emulator, the power supply, and the dsPICDEM™ MCSM Development Board connectors.

**BP1 J7 J** Stepper Motor **J5 J6** Development Board VIN **BP2 J3 J4** .<br>8886888888888868688888888 **J8 L12 J2** ව 000000000000 **MICROCHIF J1 D3-D10 RESET POT1 S1** 

#### **FIGURE 3-3: dsPICDEM™ MCSM DEVELOPMENT BOARD USER INTERFACE COMPONENTS**

#### **TABLE 3-2: dsPICDEM™ MCSM DEVELOPMENT BOARD USER INTERFACE COMPONENTS**

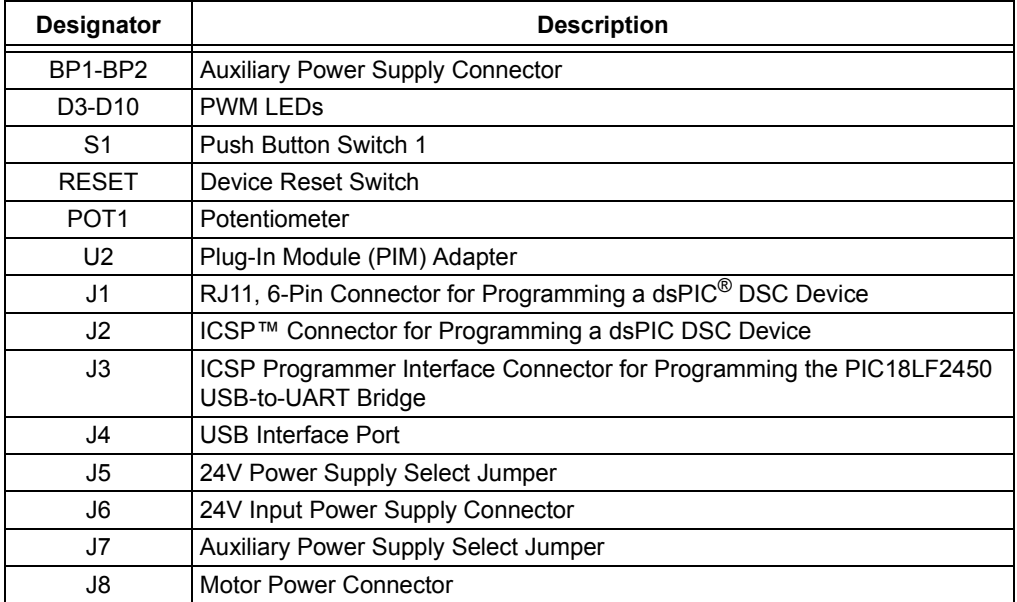

2009-2019 Microchip Technology Inc. DS70000610C-page 21

### **3.2.1 Input Power Connector (J6, BP1-BP2)**

The dsPICDEM™ MCSM Development Board receives the power for control circuits from a +24V power supply. The 24V supply is always needed as it supplies the necessary 15V and 3.3V for the dsPIC DSC, and for the interface between the dsPIC DSC and the power stage. The power stage DC bus voltage can be connected to the development board through the J6 or BP1-BP2 connectors.

# **3.2.2 DC Bus Power Supply Connector (J5 and J7)**

By default, jumper J5 is short and jumper J7 is open, and the +24V input power supply connected to J6 supplies both the control circuits and the DC bus voltage to the development board. If jumper J7 is short and jumper J5 is open, the BP1-BP2 connectors supply the DC bus voltage to the development board power stage and J6 supplies the control circuits.

The 0V-80V DC power supply can be connected between BP1-BP2.

### **3.2.3 USB Interface (J4)**

The development board uses an on-board PIC18 interface as a bridge between the UART and the USB. The PIC18 UART pins are connected to the dsPIC devices on different ports depending on the specific dsPIC device used. For the specific devices that do not have remappable peripherals, additional UART RX/TX pins are available on the device-designated port for UART communication.

For dsPIC DSC devices that have an embedded USB port, populate R7, R8, R9 and R10 with  $0\Omega$  resistors, and disable the PIC18 USB communication by removing R84 and R85.

### **3.2.4 ICSP Connector for dsPIC DSC (J1/J2)**

The MPLAB<sup>®</sup> ICD 3 and MPLAB REAL ICE<sup>™</sup> connector is an RJ11 female connector (J1) that connects the MPLAB ICD 3, ICD 4 or MPLAB REAL ICE In-Circuit Debugger to the dsPIC device for programming and debugging purposes. The PICkit™ 3 or PICkit 4 In-Circuit Debugger/Programmer can be connected to the board using a 6-pin ICSP connector (J2).

### **3.2.5 ICSP for PIC18 (J3)**

J3 is a 6-pin connector that connects the PICkit 3 In-Circuit Debugger/Programmer to the PIC18 device. The development board uses the on-board PIC18 interface as a bridge between the UART and USB. The PIC18 can be programmed for USB communication.

### **3.2.6 Motor Connector (J8)**

The motor connector has eight terminals. Table 3-3 lists the functionality of each terminal.

| <b>Terminal Number</b> | <b>Designator</b> | <b>Description</b>     |
|------------------------|-------------------|------------------------|
|                        | N/C               | Not Connected          |
| 2                      | M1                | Motor Wire 1 (Phase 1) |
|                        | $DC+$             | DC Bus Voltage         |
| 4                      | M <sub>2</sub>    | Motor Wire 2 (Phase 1) |
| 5                      | M <sub>3</sub>    | Motor Wire 3 (Phase 2) |
| 6                      | $DC+$             | DC Bus Voltage         |
|                        | M4                | Motor Wire 4 (Phase 2) |
| 8                      | N/C               | Not Connected          |

**TABLE 3-3: MOTOR CONNECTOR DETAILS**

The connector is configured in such a way so that all eight motor wires can be connected in all possible configurations. Considering an eight-wire motor in a bipolar configuration (series or half-winding), two wires will be left floating. The N/C pins are available to accommodate the two floating wires.

The DC bus connection is placed between wires of two different phases to accommodate the center tap of a winding in unipolar configurations. Refer to Table 3-3 for details on how to connect the motor wires to J8 for all possible configurations.

#### **3.2.7 Test Points**

Table 3-4 lists the test points that can be used to check various signals.

| <b>Test Points</b> | <b>Description</b>                    |
|--------------------|---------------------------------------|
| <b>POT</b>         | POT Signal                            |
| 15V                | 15V MOSFET Driver Supply              |
| 3.3V               | 3.3V Digital Supply                   |
| <b>AVDD</b>        | Analog Supply (3.3V)                  |
| <b>AVSS</b>        | Analog Ground                         |
| <b>IMOTOR1</b>     | Motor Current Phase 1                 |
| <b>IMOTOR2</b>     | Motor Current Phase 2                 |
| <b>VREF</b>        | Zero Current Reference Voltage        |
| DC_REF             | DC BUS Voltage Input to ADC           |
| <b>IREF</b>        | Reference Current for Fault Detection |
| PWM <sub>1H1</sub> | PWM Output for Wire 1 Top Switch      |
| PWM1L1             | PWM Output for Wire 1 Bottom Switch   |
| PWM1H2             | PWM Output for Wire 2 Bottom Switch   |
| PWM <sub>1L2</sub> | PWM Output for Wire 2 Top Switch      |
| PWM1H3             | PWM Output for Wire 3 Top Switch      |
| PWM1L3             | PWM Output for Wire 3 Bottom Switch   |
| PWM2H1             | PWM Output for Wire 4 Bottom Switch   |
| PWM2L1             | PWM Output for Wire 4 Top Switch      |

**TABLE 3-4: TEST POINTS**

# **3.3 USER INTERFACE HARDWARE**

The dsPICDEM™ MCSM Development Board consists of the following push buttons, LEDs and potentiometers:

- One Push Button
- One Potentiometer
- Eight PWM LEDs
- One Power-on Status LED
- Two USB LEDs
- One Fault LED
- Device Reset Push Button

#### **TABLE 3-5: INDICATORS AND HUMAN INTERFACES**

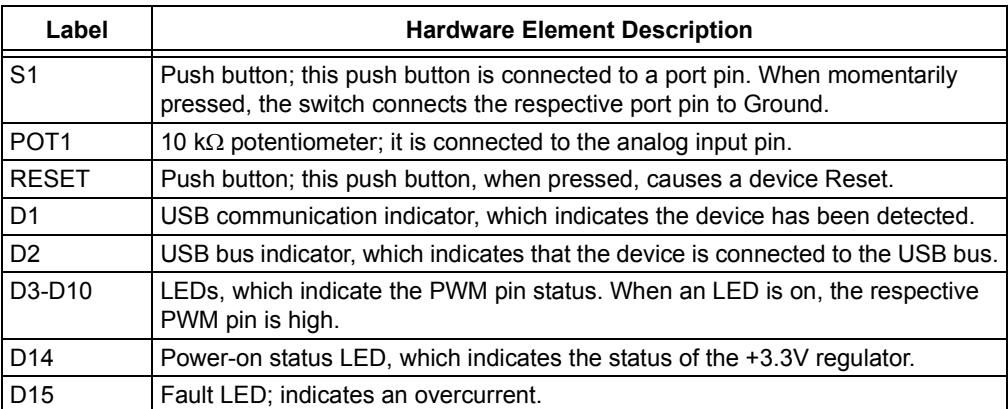

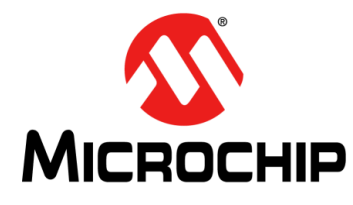

# **Appendix A. Board Layout and Schematics**

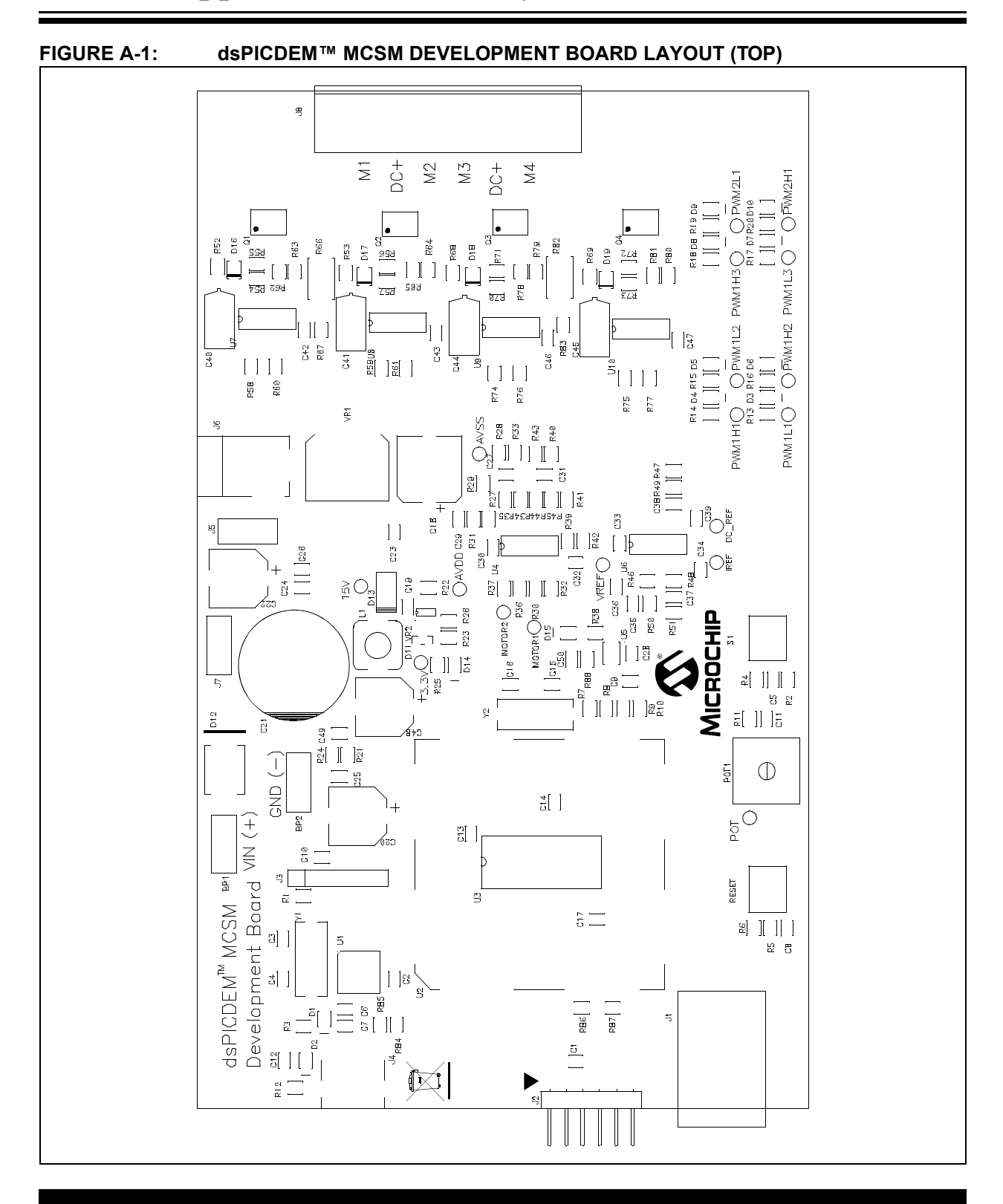

# **dsPICDEM™ MCSM Development Board User's Guide**

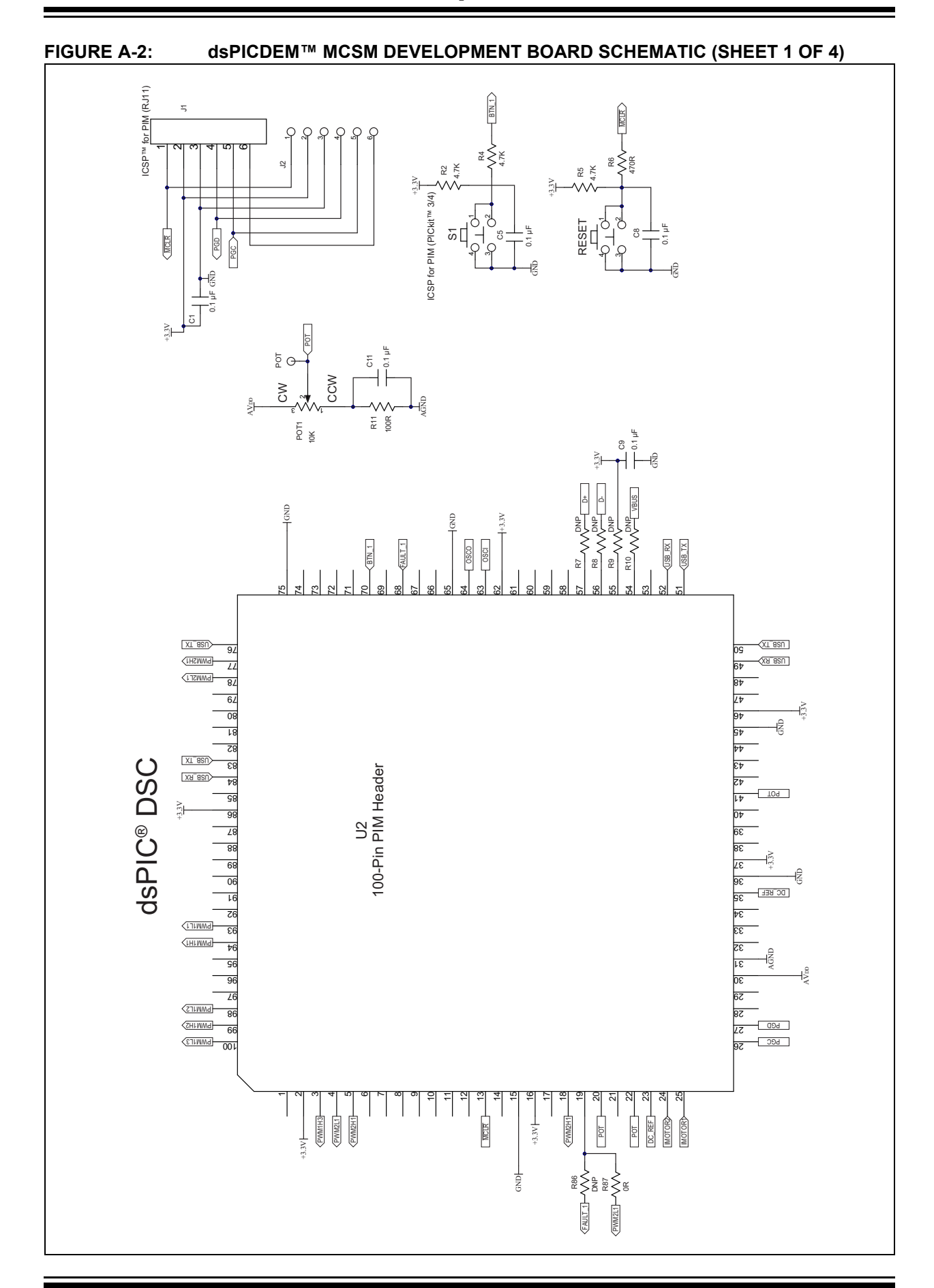

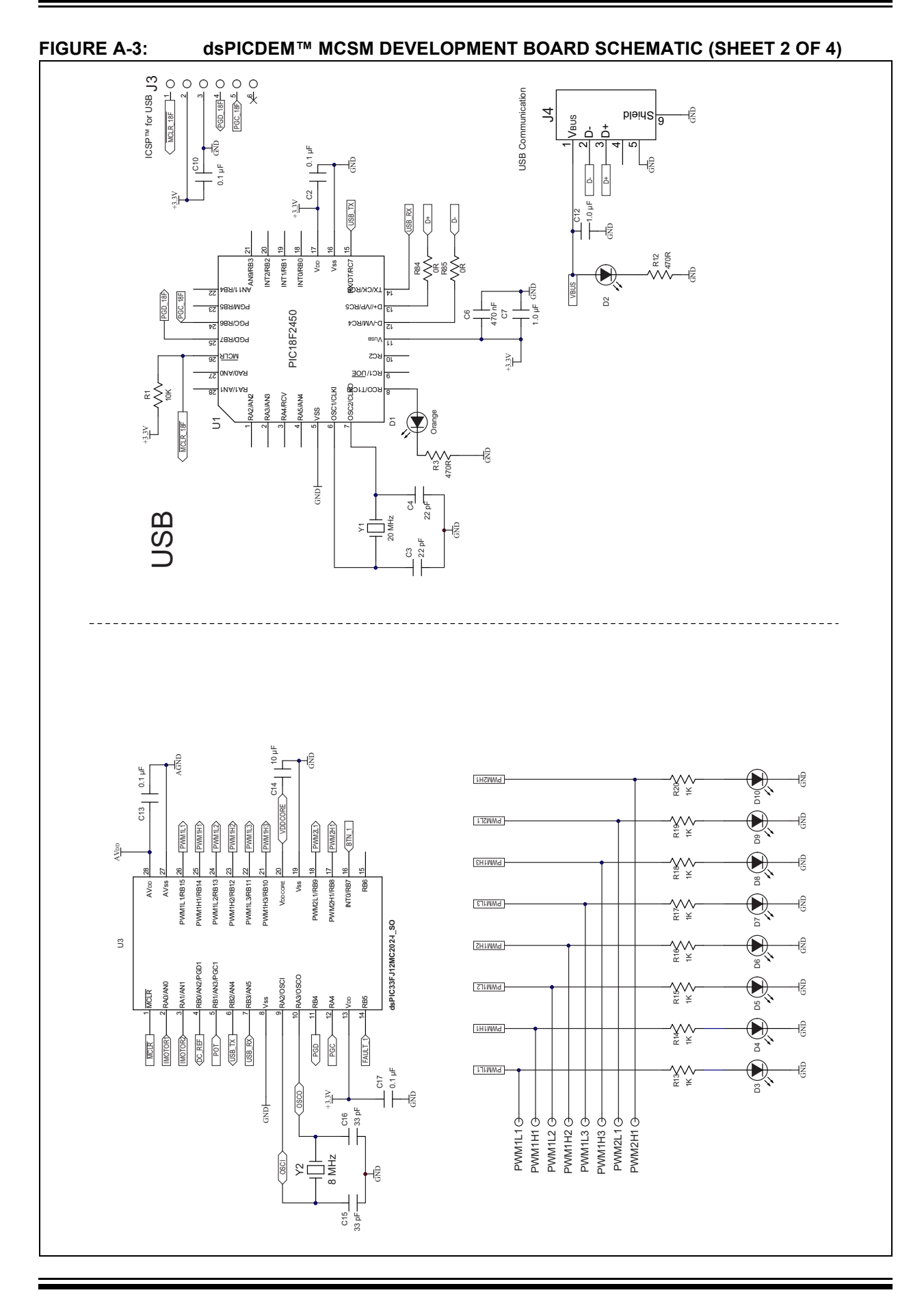

# **dsPICDEM™ MCSM Development Board User's Guide**

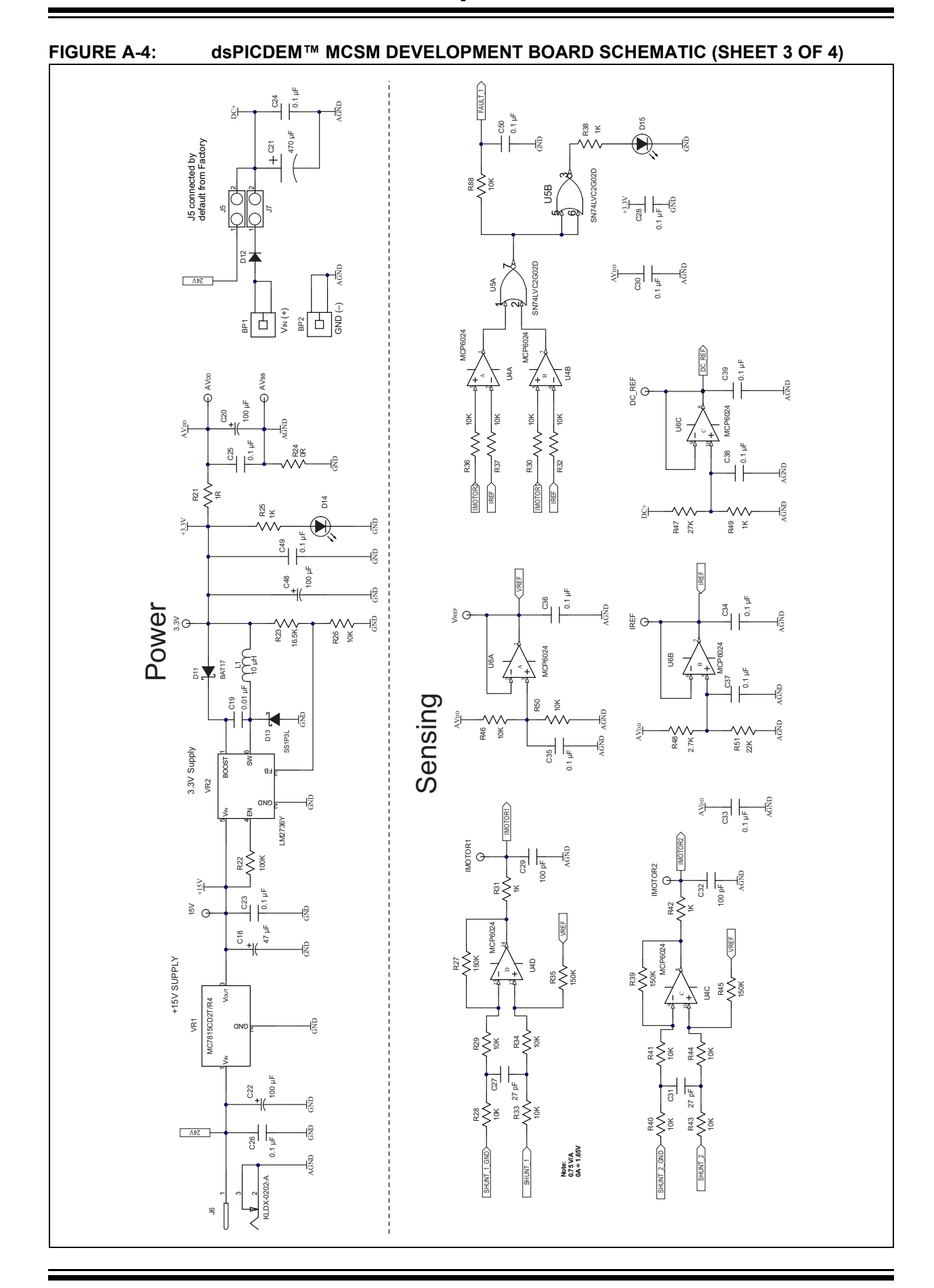

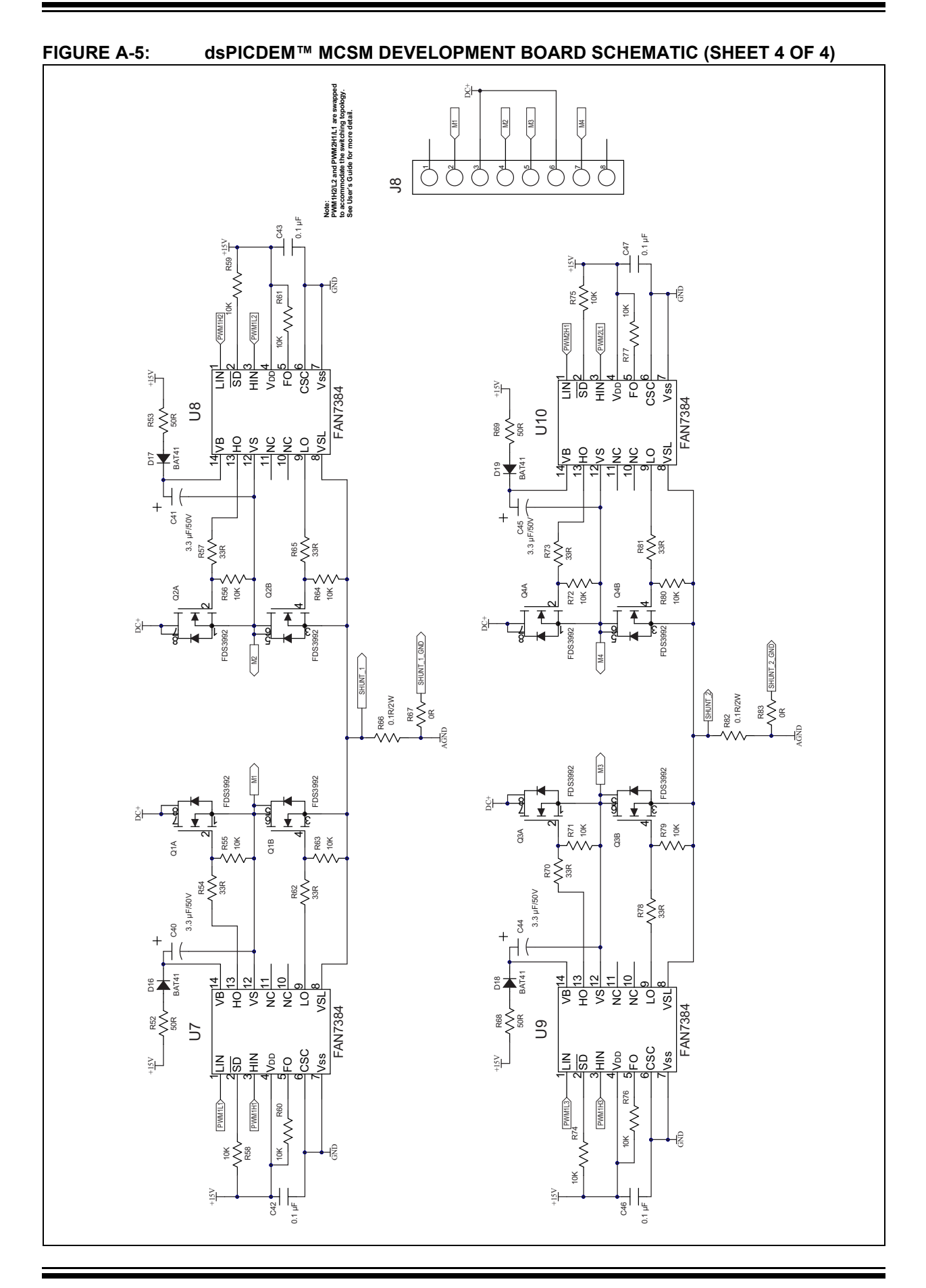

**NOTES:**

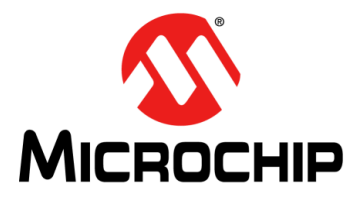

# **Appendix B. Electrical Specifications**

This appendix provides important electrical specifications for the dsPICDEM™ MCSM Development Board.

#### **TABLE B-1: DC INPUT RATING**

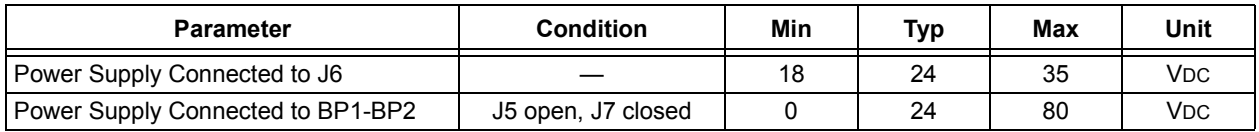

#### **TABLE B-2: DC OUTPUT RATING (J8)**

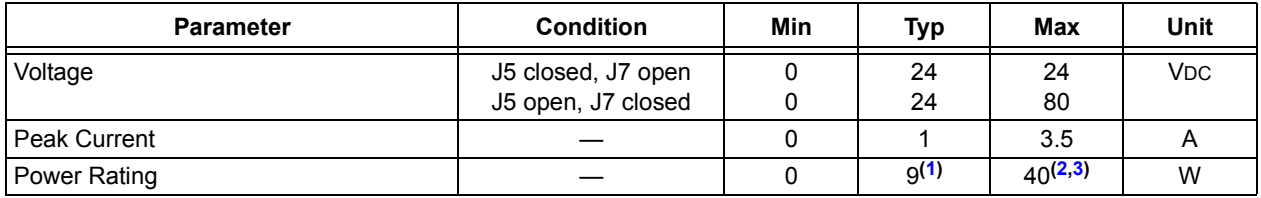

**Note 1:** While driving two phases on, at 1A each, through a 4.6Ω winding resistance.

**2:** Maximum power tested is 40W.

**3:** Maximum theoretical power with no additional heat sink is: 80V \* 1.7A = 135W.

**NOTES:**

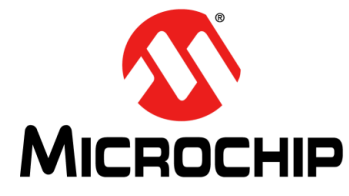

# **Index**

# **A**

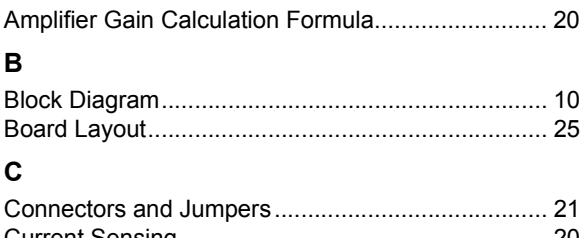

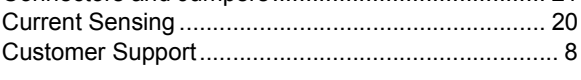

# **D**

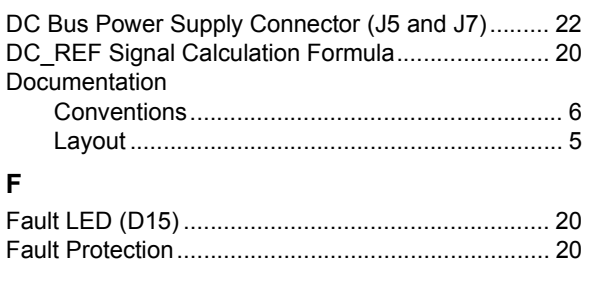

# **I**

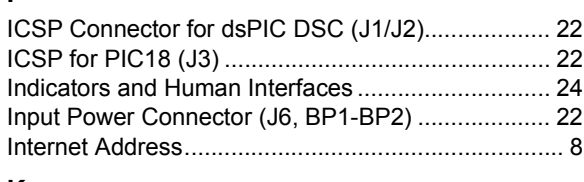

# **K**

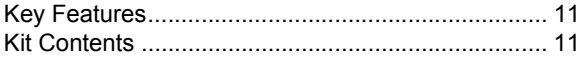

# **M**

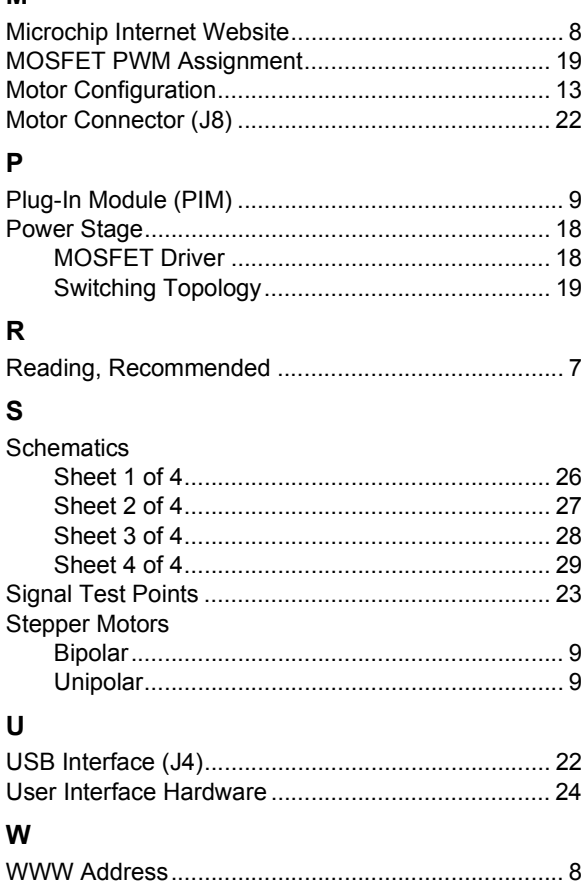

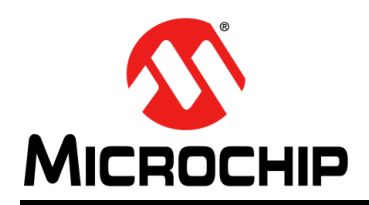

# **Worldwide Sales and Service**

#### **AMERICAS**

**Corporate Office** 2355 West Chandler Blvd. Chandler, AZ 85224-6199 Tel: 480-792-7200 Fax: 480-792-7277 Technical Support: http://www.microchip.com/ support

Web Address: www.microchip.com

**Atlanta** Duluth, GA Tel: 678-957-9614 Fax: 678-957-1455

**Austin, TX** Tel: 512-257-3370

**Boston** Westborough, MA Tel: 774-760-0087 Fax: 774-760-0088

**Chicago** Itasca, IL Tel: 630-285-0071 Fax: 630-285-0075

**Dallas** Addison, TX Tel: 972-818-7423 Fax: 972-818-2924

**Detroit** Novi, MI Tel: 248-848-4000

**Houston, TX**  Tel: 281-894-5983

**Indianapolis** Noblesville, IN Tel: 317-773-8323 Fax: 317-773-5453 Tel: 317-536-2380

**Los Angeles** Mission Viejo, CA Tel: 949-462-9523 Fax: 949-462-9608 Tel: 951-273-7800

**Raleigh, NC**  Tel: 919-844-7510

**New York, NY**  Tel: 631-435-6000 **San Jose, CA** 

Tel: 408-735-9110 Tel: 408-436-4270

**Canada - Toronto** Tel: 905-695-1980 Fax: 905-695-2078

#### **ASIA/PACIFIC**

**Australia - Sydney** Tel: 61-2-9868-6733

**China - Beijing** Tel: 86-10-8569-7000 **China - Chengdu**

Tel: 86-28-8665-5511 **China - Chongqing** Tel: 86-23-8980-9588

**China - Dongguan** Tel: 86-769-8702-9880

**China - Guangzhou** Tel: 86-20-8755-8029

**China - Hangzhou** Tel: 86-571-8792-8115

**China - Hong Kong SAR** Tel: 852-2943-5100

**China - Nanjing** Tel: 86-25-8473-2460

**China - Qingdao** Tel: 86-532-8502-7355

**China - Shanghai** Tel: 86-21-3326-8000

**China - Shenyang** Tel: 86-24-2334-2829

**China - Shenzhen** Tel: 86-755-8864-2200

**China - Suzhou** Tel: 86-186-6233-1526 **China - Wuhan**

Tel: 86-27-5980-5300

**China - Xian** Tel: 86-29-8833-7252

**China - Xiamen** Tel: 86-592-2388138 **China - Zhuhai**

Tel: 86-756-3210040

#### **ASIA/PACIFIC**

**India - Bangalore** Tel: 91-80-3090-4444

**India - New Delhi** Tel: 91-11-4160-8631 **India - Pune**

Tel: 91-20-4121-0141 **Japan - Osaka**

Tel: 81-6-6152-7160 **Japan - Tokyo**

Tel: 81-3-6880- 3770 **Korea - Daegu**

Tel: 82-53-744-4301 **Korea - Seoul**

Tel: 82-2-554-7200

**Malaysia - Kuala Lumpur** Tel: 60-3-7651-7906

**Malaysia - Penang** Tel: 60-4-227-8870

**Philippines - Manila** Tel: 63-2-634-9065

**Singapore** Tel: 65-6334-8870

**Taiwan - Hsin Chu** Tel: 886-3-577-8366

**Taiwan - Kaohsiung** Tel: 886-7-213-7830

**Taiwan - Taipei** Tel: 886-2-2508-8600

**Thailand - Bangkok** Tel: 66-2-694-1351

**Vietnam - Ho Chi Minh** Tel: 84-28-5448-2100

**France - Paris** Tel: 33-1-69-53-63-20 Fax: 33-1-69-30-90-79

**Germany - Garching** Tel: 49-8931-9700

**EUROPE Austria - Wels** Tel: 43-7242-2244-39 Fax: 43-7242-2244-393 **Denmark - Copenhagen** Tel: 45-4450-2828 Fax: 45-4485-2829 **Finland - Espoo** Tel: 358-9-4520-820

**Germany - Haan** Tel: 49-2129-3766400

**Germany - Heilbronn** Tel: 49-7131-72400

**Germany - Karlsruhe** Tel: 49-721-625370

**Germany - Munich** Tel: 49-89-627-144-0 Fax: 49-89-627-144-44

**Germany - Rosenheim** Tel: 49-8031-354-560

**Israel - Ra'anana**  Tel: 972-9-744-7705

**Italy - Milan**  Tel: 39-0331-742611 Fax: 39-0331-466781

**Italy - Padova** Tel: 39-049-7625286

**Netherlands - Drunen** Tel: 31-416-690399 Fax: 31-416-690340

**Norway - Trondheim** Tel: 47-7288-4388

**Poland - Warsaw** Tel: 48-22-3325737

**Romania - Bucharest** Tel: 40-21-407-87-50

**Spain - Madrid** Tel: 34-91-708-08-90 Fax: 34-91-708-08-91

**Sweden - Gothenberg** Tel: 46-31-704-60-40

**Sweden - Stockholm** Tel: 46-8-5090-4654

**UK - Wokingham** Tel: 44-118-921-5800 Fax: 44-118-921-5820

# **X-ON Electronics**

Largest Supplier of Electrical and Electronic Components

*Click to view similar products for* [Development Boards & Kits - PIC/DSPIC](https://www.x-on.com.au/category/embedded-solutions/engineering-tools/embedded-development-tools/embedded-processor-development-kits/development-boards-kits-pic-dspic) *category:*

*Click to view products by* [Microchip](https://www.x-on.com.au/manufacturer/microchip) *manufacturer:* 

Other Similar products are found below :

[S-191](https://www.x-on.com.au/mpn/customcomputerservicesccs/s191) [TDGL025](https://www.x-on.com.au/mpn/microchip/tdgl025) [LSD4NBT-B208000001](https://www.x-on.com.au/mpn/lierda/lsd4nbtb208000001) [DV330021](https://www.x-on.com.au/mpn/microchip/dv330021) [DM160230](https://www.x-on.com.au/mpn/microchip/dm160230) [DM164141](https://www.x-on.com.au/mpn/microchip/dm164141) [DM164142](https://www.x-on.com.au/mpn/microchip/dm164142) [DM164143](https://www.x-on.com.au/mpn/microchip/dm164143) [DM320010](https://www.x-on.com.au/mpn/microchip/dm320010) [DM320105](https://www.x-on.com.au/mpn/microchip/dm320105) [DM320106](https://www.x-on.com.au/mpn/microchip/dm320106) [DM330028](https://www.x-on.com.au/mpn/microchip/dm330028) [DV161001](https://www.x-on.com.au/mpn/microchip/dv161001) [DM320008](https://www.x-on.com.au/mpn/microchip/dm320008) [DM320008-C](https://www.x-on.com.au/mpn/microchip/dm320008c) [DM320010-C](https://www.x-on.com.au/mpn/microchip/dm320010c) [DM330026](https://www.x-on.com.au/mpn/microchip/dm330026) [MIKROE-2653](https://www.x-on.com.au/mpn/mikroelektronika/mikroe2653) [MIKROE-2644](https://www.x-on.com.au/mpn/mikroelektronika/mikroe2644) [MIKROE-2657](https://www.x-on.com.au/mpn/mikroelektronika/mikroe2657) [MIKROE-](https://www.x-on.com.au/mpn/mikroelektronika/mikroe2647)[2647](https://www.x-on.com.au/mpn/mikroelektronika/mikroe2647) [MIKROE-2654](https://www.x-on.com.au/mpn/mikroelektronika/mikroe2654) [MIKROE-2648](https://www.x-on.com.au/mpn/mikroelektronika/mikroe2648) [MIKROE-2788](https://www.x-on.com.au/mpn/mikroelektronika/mikroe2788) [MIKROE-1907](https://www.x-on.com.au/mpn/mikroelektronika/mikroe1907) [410-336](https://www.x-on.com.au/mpn/digilent/410336) [SC70EV](https://www.x-on.com.au/mpn/microchip/sc70ev) [ECC577448EU](https://www.x-on.com.au/mpn/microchip/ecc577448eu) [ESP32-Audio-Kit](https://www.x-on.com.au/mpn/ai-thinker/esp32audiokit) [AC103011](https://www.x-on.com.au/mpn/microchip/ac103011) [AC243026](https://www.x-on.com.au/mpn/microchip/ac243026) [AC323027](https://www.x-on.com.au/mpn/microchip/ac323027) [ADM00333](https://www.x-on.com.au/mpn/microchip/adm00333) [ARD00906](https://www.x-on.com.au/mpn/microchip/ard00906) [DM160228](https://www.x-on.com.au/mpn/microchip/dm160228) [DM163025-1](https://www.x-on.com.au/mpn/microchip/dm1630251) [DM163030](https://www.x-on.com.au/mpn/microchip/dm163030) [DM164127-2](https://www.x-on.com.au/mpn/microchip/dm1641272) [DM164130-3](https://www.x-on.com.au/mpn/microchip/dm1641303) [DM164136](https://www.x-on.com.au/mpn/microchip/dm164136) [DM164137](https://www.x-on.com.au/mpn/microchip/dm164137) [DM164140](https://www.x-on.com.au/mpn/microchip/dm164140) [DM180021](https://www.x-on.com.au/mpn/microchip/dm180021) [DM182026](https://www.x-on.com.au/mpn/microchip/dm182026) [DM183021](https://www.x-on.com.au/mpn/microchip/dm183021) [DM240001](https://www.x-on.com.au/mpn/microchip/dm240001) [DM240001-2](https://www.x-on.com.au/mpn/microchip/dm2400012) [DM240001-3](https://www.x-on.com.au/mpn/microchip/dm2400013) [DM240004](https://www.x-on.com.au/mpn/microchip/dm240004) [DM240011](https://www.x-on.com.au/mpn/microchip/dm240011)